## Luzerner Beiträge zur Rechtswissenschaft: Linienbündige Kapitälchen

Wenn in Ihrem Dokument die Wörter in Kapitälchen nicht linienbündig sind, gehen Sie wie folgt vor:

- 1. Öffnen Sie das Textdokument Ihrer Dissertation.
- 2. Prüfen Sie, ob der Formatvorlage "Standard" (analog zur Vorlage "Grundschrift") die Schriftart Times New Roman und die Grösse 10.5 sowie der Zeilenabstand 12.5 zugeordnet sind, sonst wie folgt ändern:
- 3. Formatvorlage "Standard" aufrufen über das kleine Quadrat in der Ecke rechts unten beim Symbol "Formatvorlage ändern".

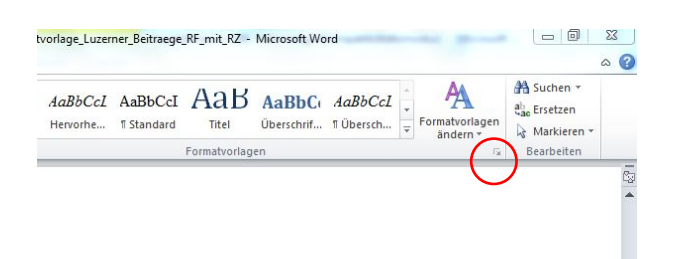

Grundriss des Schuldbetreibungs- und Kon-

≂ Grundschrift<br>Grundschrift + 11 Pt Grundschrift + Hoche Grundschrift + Kapi  $-0.0011111$ Grundschrift + Nach: Grundschrift + Tim Literatur Literatur + Ka 出 图 步

4. Pfeil rechts neben dem Namen anklicken und "Formatvorlage ändern" anwählen.

5. Im neu geöffneten Fenster können Sie links unten unter "Format"  $\rightarrow$  "Schriftart" oder "Absatz" die entsprechenden Einstellungen vornehmen.

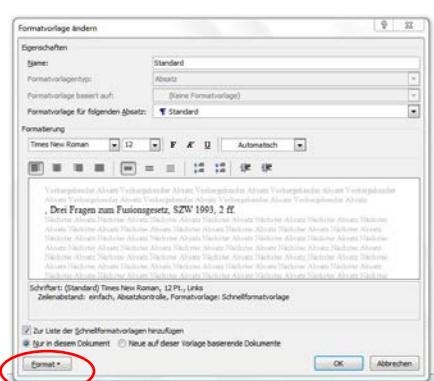

6. Fenster mit dem Befehl "OK" schliessen.

- 7. Formatvorlage "Grundschrift + Kapitälchen" aufrufen über das kleine Quadrat in der Ecke rechts unten.
- 8. Pfeil rechts neben dem Namen anklicken.
- 9. "Formatvorlage ändern" anwählen.
- 10. Im neu geöffneten Fenster finden Sie unter den Eigenschaften "Formatvorlage basiert auf"; dort ersetzen Sie "Grundschrift" durch "Standard".

Formatvorlage ändern Eigenschaften  $N$ ame:

Formatyorlagentyp:

Formatierung Times New Roman

 $\equiv$ 

Formatvorlage basiert auf:

Grundschrift + Kapitälchen

 $\bullet$  10.5  $\bullet$  **F K U** Automatisch  $\bullet$ 

Absatz

 $\equiv \equiv \boxed{\equiv}\, |\, = \ \, = \ \, \equiv \,\, |\, \,\sharp \ \, \sharp \ \, |\, \neq \ \, \sharp$ 

Formatvorlage für folgenden Absatz: | | | Grundschrift + Kapitälchen

T Grundschrift

 $\sqrt{2}$ 

Ē

Prüfen Sie noch den genauen Namen: "Grundschrift + Kapitälchen".

11. Analog dazu ändern Sie – falls nötig – weitere Formatvorlagen wie "Literatur", "Aufzählung GS" und ,,Fussnoten"/,,Fussnotentext". Unter den Eigenschaften "Formatvorlage basiert auf" ersetzen Sie "Grundschrift" durch "Standard". Prüfen Sie hier ebenfalls die genauen Namen.